## **FAX**

[Versionsgeschichte interaktiv durchsuchen](https://wiki.oevsv.at) [VisuellWikitext](https://wiki.oevsv.at)

### **[Version vom 2. Oktober 2008, 21:02 Uhr](https://wiki.oevsv.at/w/index.php?title=FAX&oldid=1473) [\(Quelltext anzeigen\)](https://wiki.oevsv.at/w/index.php?title=FAX&action=edit&oldid=1473)**

[Oe1mcu](https://wiki.oevsv.at/wiki/Benutzer:Oe1mcu) [\(Diskussion](https://wiki.oevsv.at/w/index.php?title=Benutzer_Diskussion:Oe1mcu&action=view) | [Beiträge\)](https://wiki.oevsv.at/wiki/Spezial:Beitr%C3%A4ge/Oe1mcu) (Die Seite wurde neu angelegt: [Kategorie:](https://wiki.oevsv.at/wiki/Kategorie:Digitale_Betriebsarten) [Digitale\\_Betriebsarten](https://wiki.oevsv.at/wiki/Kategorie:Digitale_Betriebsarten) == Digitale Betriebsarten im Detail: Fax == '''aus der deutschen Hilfe von Eike, DM3 ML''' [left](https://wiki.oevsv.at/w/index.php?title=Datei:pic_faxfm.gif&action=edit&redlink=1) Beispie...)

#### **[Aktuelle Version vom 2. Oktober 2008,](https://wiki.oevsv.at/w/index.php?title=FAX&oldid=1492)  [21:17 Uhr](https://wiki.oevsv.at/w/index.php?title=FAX&oldid=1492) [\(Quelltext anzeigen\)](https://wiki.oevsv.at/w/index.php?title=FAX&action=edit)** [Oe1mcu](https://wiki.oevsv.at/wiki/Benutzer:Oe1mcu) ([Diskussion](https://wiki.oevsv.at/w/index.php?title=Benutzer_Diskussion:Oe1mcu&action=view) | [Beiträge](https://wiki.oevsv.at/wiki/Spezial:Beitr%C3%A4ge/Oe1mcu))

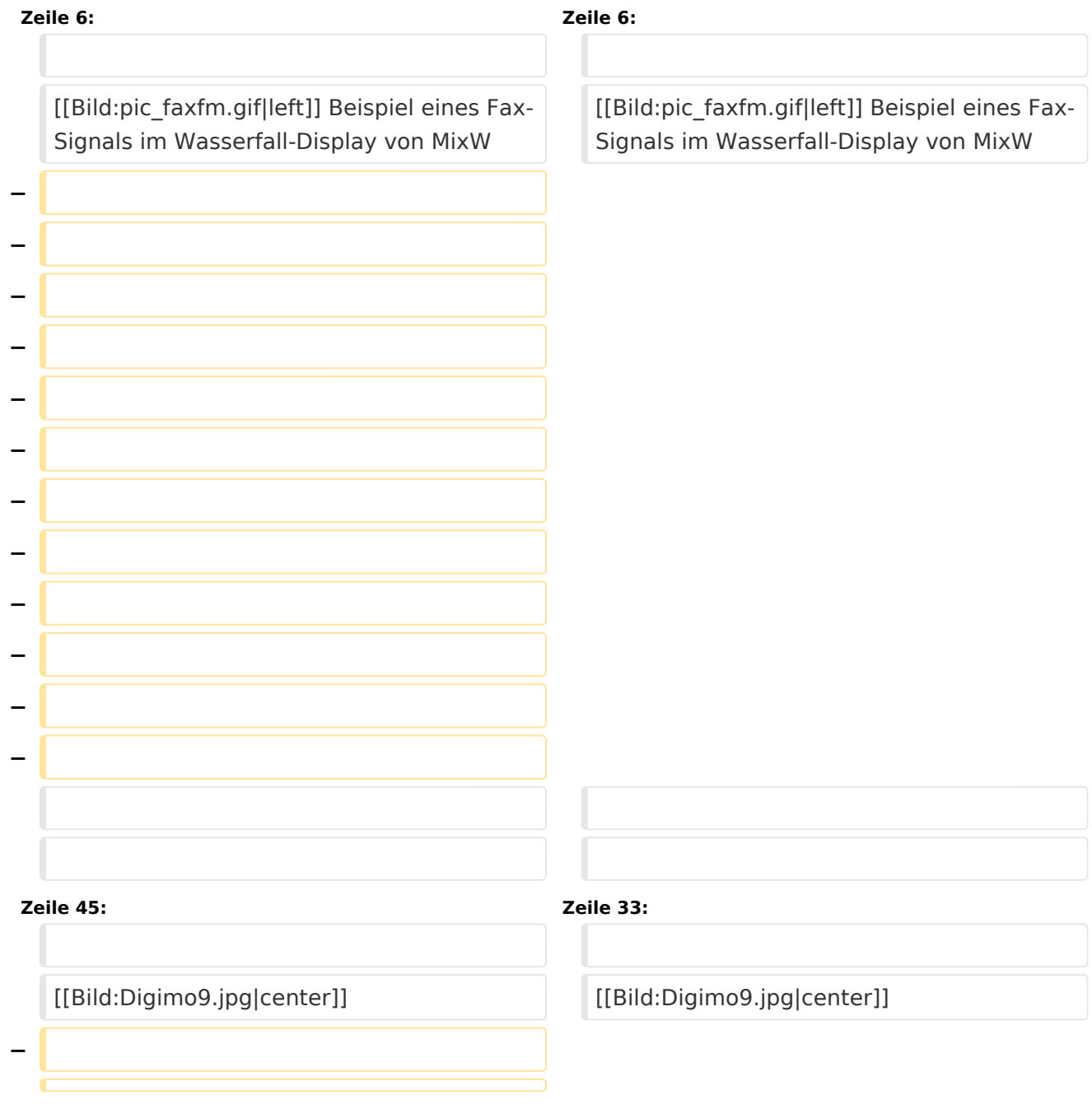

# **BlueSpice4**

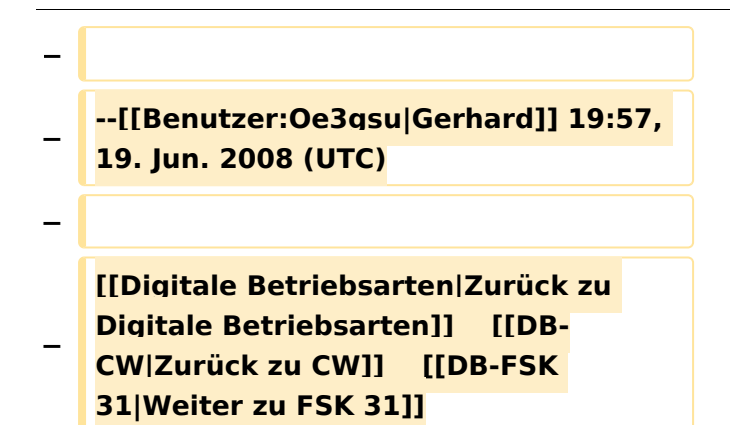

## Aktuelle Version vom 2. Oktober 2008, 21:17 Uhr

## Digitale Betriebsarten im Detail\: Fax

#### **aus der deutschen Hilfe von Eike, DM3 ML**

[Datei:pic faxfm.gif](https://wiki.oevsv.at/w/index.php?title=Spezial:Hochladen&wpDestFile=pic_faxfm.gif) Beispiel eines Fax-Signals im Wasserfall-Display von MixW

### FAX\-Empfang

Für Informationen über HF-FAX-Stationen und die Theorie empfehlen wir :

#### [http://http//www.hffax.de/html/hauptteil\\_hffax\\_schedules.htm](http://http//www.hffax.de/html/hauptteil_hffax_schedules.htm)

Die aktuelle Version von MixW unterstützt nur den FAX-Empfang. Die folgenden Prozeduren unterstützen Sie beim FAX-Empfang mit MixW :

Stellen Sie Ihren Transceiver auf USB und stimmen Sie auf eine Frequenz der FAX-Stationen nach der obigen Liste ab. Schalten Sie mit View > Spectrum auf Sound und wählen Sie den Wasserfall.

Schalten Sie mit dem Menü View die verschiedenen Balken ab, damit Sie ein größeres Fenster für ein einlaufendes FAX bekommen.

Stimmen Sie auf den Pilotträger bei 2400 Hz ab und setzen Sie den FAX-Cursor 400 Hz tiefer. Sie überstreichen dann den Bereich von 1500 Hz für schwarz und 2400 Hz für weiß. Wenn Sie den Cursor höher setzen (in Richtung weiß) wird das Bild heller und tiefer (in Richtung schwarz) wird das Bild dunkler.

Warten Sie auf den Beginn des nächsten Bildes, um das Bild auf dem Schirm zu zentrieren.

# **BlueSpice4**

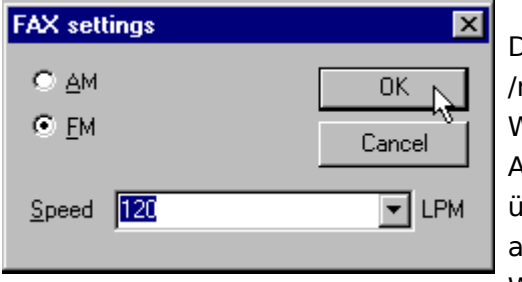

Die meisten Wetter-FAX-Stationen arbeiten mit 120 lines min (Umdrehungsgeschwindigkeit der Trommel), dieser Wert muß aber mitunter korrigiert werden, um Abweichungen Ihres PC-Takts zu kompensieren. Gehen Sie über Mode > FAX zu Mode > Mode settings oder klicken Sie uf das FAX-Feld im Statusbalken. Jetzt können Sie den Wert für Linien/min (your lines/min) eingeben:

Wollen Sie das FAX ausdrucken, wählen Sie ein Capture-Programm oder drücken Sie auf die Taste zum Bildschirmausdruck , um das Bild in die Zwischenablage zu kopieren. Sie können es dann mit einem Bildbearbeitungsprogramm z.B. MS Paint ausdrucken.

Dieses Bild stammt von einer gut zu empfangenden Wetter-FAX-Station :

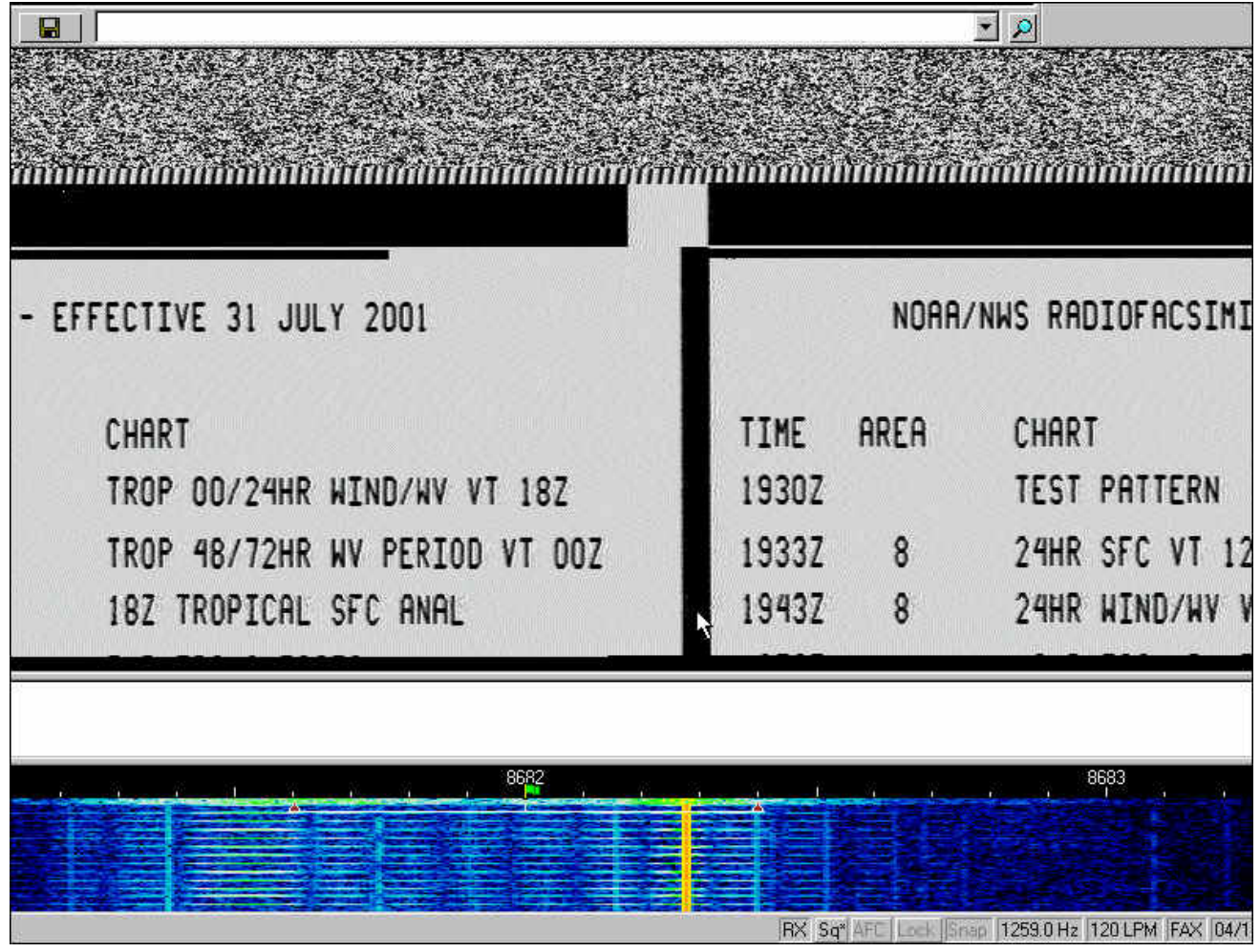